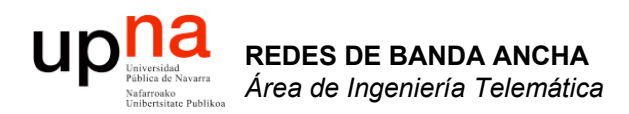

### Repaso de IP

Area de Ingeniería Telemática http://www.tlm.unavarra.es

Redes de Banda Ancha 5º Ingeniería de Telecomunicación

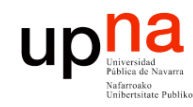

# Contenido

- Encapsulación en TCP/IP
- Direccionamiento IP
- Tablas de rutas
- Comunicación en una LAN Ethernet

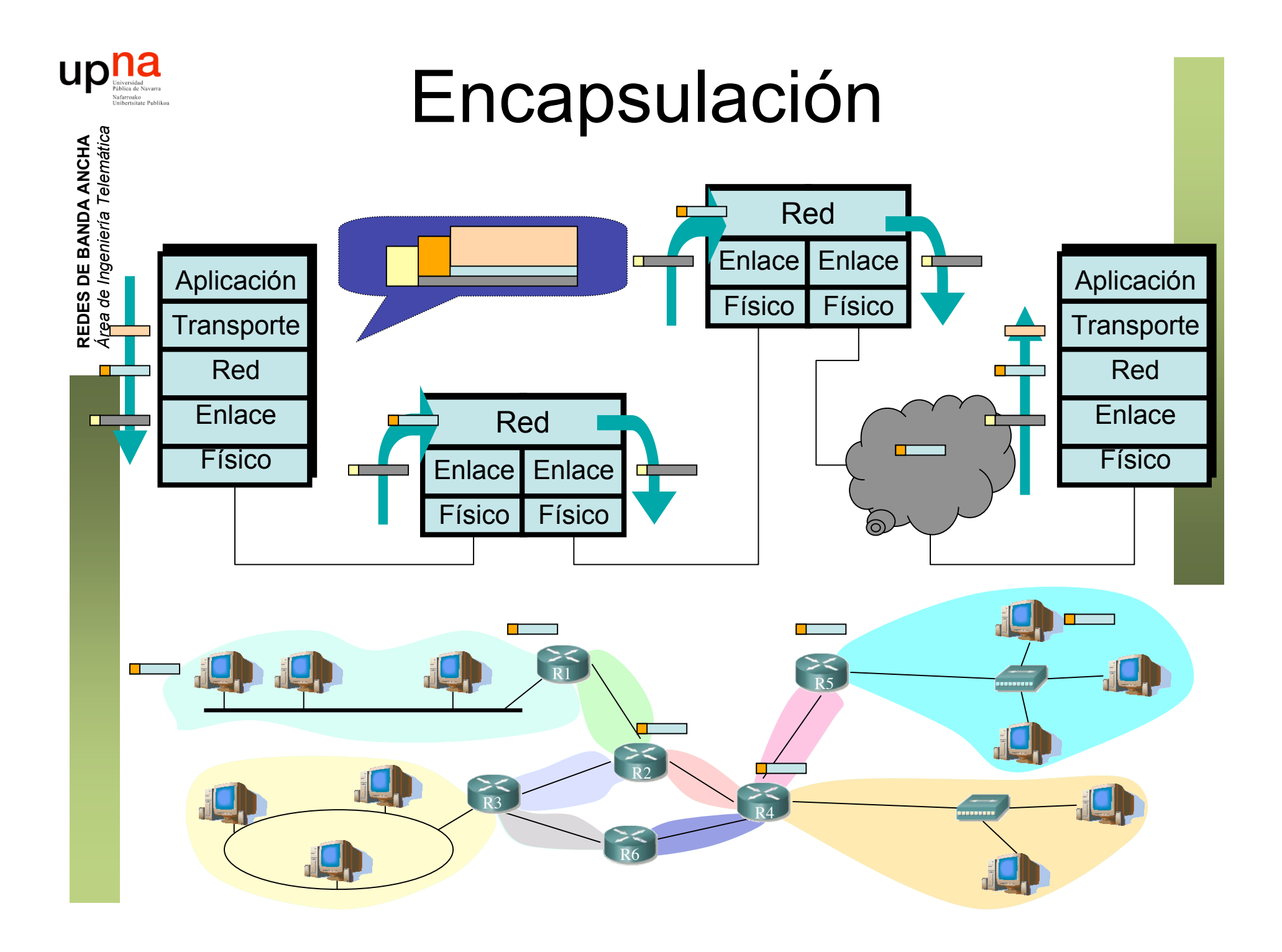

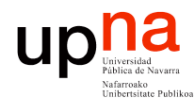

### Ejemplo de encapsulado

 

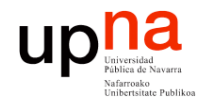

## Ejemplo de encapsulado

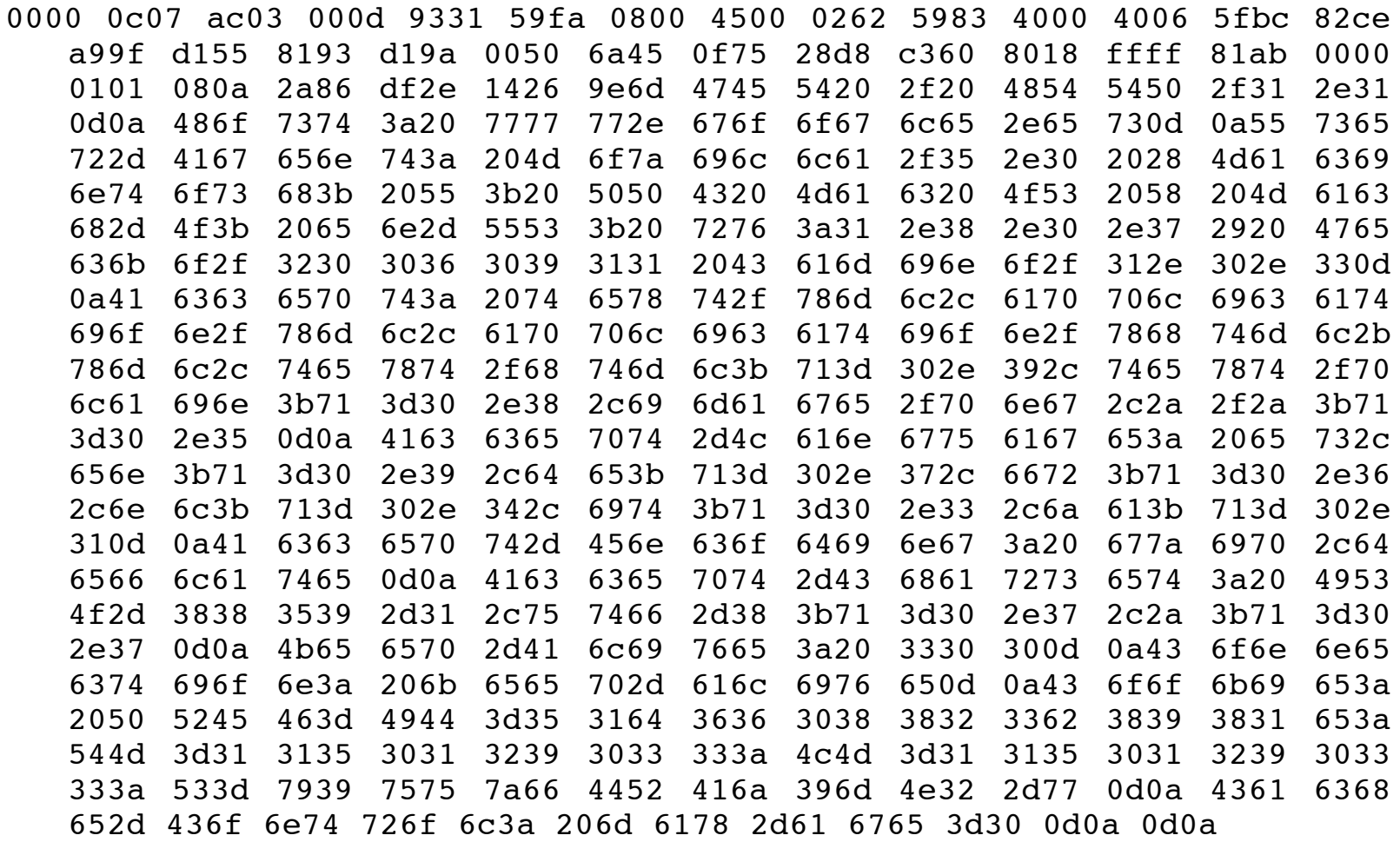

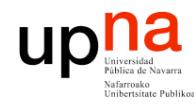

## Ejemplo de encapsulado

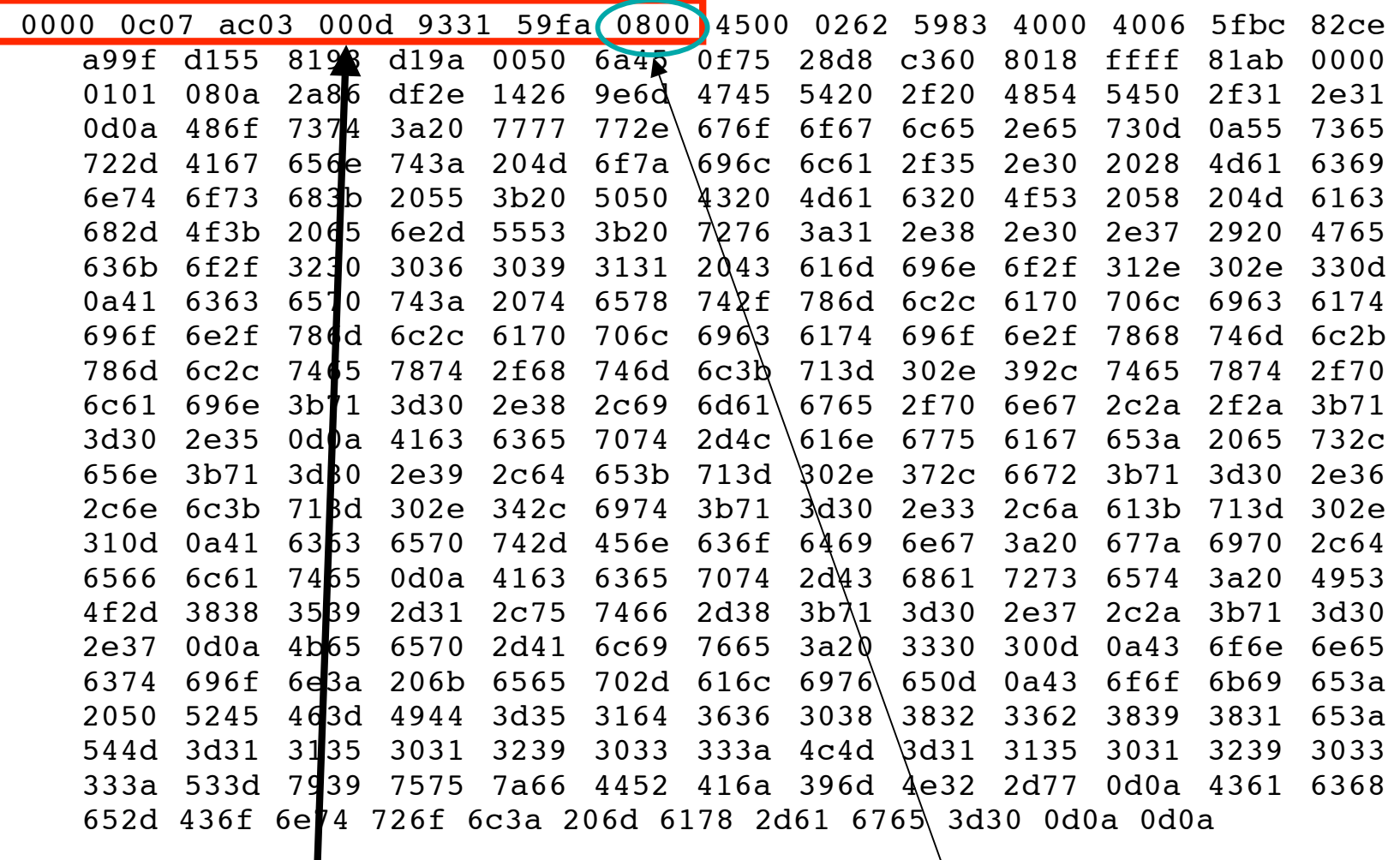

Cabecera Ethernet

Ethertype 2048 (IP)

![](_page_6_Figure_0.jpeg)

![](_page_7_Picture_0.jpeg)

## Ejemplo de encapsulado

![](_page_7_Picture_19.jpeg)

 $Cabcera$  IP

Protocolo 6 (TCP)

![](_page_8_Figure_0.jpeg)

![](_page_9_Picture_0.jpeg)

# Ejemplo de encapsulado

![](_page_9_Picture_13.jpeg)

**REDES DE BANDA ANCHA**<br>Área de Ingeniería Telemática

![](_page_10_Picture_0.jpeg)

# Ejemplo de encapsulado

![](_page_10_Picture_13.jpeg)

![](_page_10_Picture_3.jpeg)

![](_page_11_Picture_0.jpeg)

![](_page_12_Picture_0.jpeg)

# Ejemplo de encapsulado

![](_page_12_Picture_40.jpeg)

GET/HTTP/

Host:www.google.es

```
User-Agent:Mozilla/.(Macintosh;U;PPCMacOSXMach-O;en-US;rv:..)Gecko/ Camino/...
Accept:text/xml,application/xml,application/xhtml+xml,text/html;q=.
, text/plain; q =, image/png, */*; q =.
Accept-Language:es,en;q=. ,de;q=.,fr;q=.,nl;q=.,it;q=.,ja;q=.
Accept-Encoding:gzip,deflate
Accept-Charset:ISO- -,utf;q=.,*;q=.
Keep-Alive:
Connection: keep-alive
Cookie:PREF=IDbd e:TM= :LM= :S=y uuzfDRAj
                                                        mN-wCache-Control:max-age=
```
![](_page_13_Figure_0.jpeg)

![](_page_14_Figure_0.jpeg)

- Números de 32 bits
- Representación "*dotted-decimal*"
- Parte identifica a la red, parte al host

![](_page_14_Figure_4.jpeg)

![](_page_15_Picture_0.jpeg)

# Direccionamiento IP: CIDR

#### CIDR: Classless InterDomain Routing

- La parte que es el identificador de subred puede ser de cualquier longitud
- Formato de direcciones: a.b.c.d/x, donde x es el número de bits en el identificador de subred
- Otra forma de marcar la separación es mediante la máscara de subred
- Cada interfaz tiene configurado su IP (única) y la máscara de su subred

![](_page_15_Figure_8.jpeg)

![](_page_16_Picture_0.jpeg)

# ¿Una IP en una Red?

¿Cómo se puede saber con facilidad si una IP pertenece a una Red?

Aplicar la máscara:

¿ 200.23.17.42 pertenece a la red 200.23.16.0/23 ?

**11001000 00010111 00010001 00101010 11111111 11111111 11111110 00000000** AND

**11001000 00010111 00010000 00000000**

Debe salir la dirección de la red: 200.23.16.0

![](_page_17_Picture_0.jpeg)

#### *CIDR* ¿Cómo actúan los hosts y los routers?

- Tienen configurado:
	- IP en cada uno de sus interfaces
	- Máscara en cada uno
	- Tabla de rutas

![](_page_17_Picture_147.jpeg)

- Ojo: la máscara en una ruta no tiene por qué ser la de una red final
- Supongamos que tiene un paquete IP con IP destino  $IP<sub>D</sub>$
- $IP<sub>D</sub>$  que no es ninguna de sus direcciones IP
- Comprueba con cada ruta si lleva hacia  $IP<sub>D</sub>$ :
	- ( (IP<sub>D</sub> AND Máscara) == Dir.Red ) ? válida : no válida
- ¿ Ninguna ruta es válida ? ⇒ descarta paquete
- Escoge la ruta válida con *prefijo más largo* (máscara con más 1's)
- **Longest Prefix Match**
- Un host tiene normalmente una tabla de rutas mínima con una ruta por defecto: 0.0.0.0/0

![](_page_18_Figure_0.jpeg)

![](_page_19_Picture_0.jpeg)

#### *CIDR* Ejemplo:  $IP_d$ =130.206.58.129

**REDES DE BANDA ANCHA** *Área de Ingeniería Telem* **REDES DE BANDA ANCHA**<br>Área de Ingeniería Telemática

![](_page_19_Figure_3.jpeg)

![](_page_20_Picture_0.jpeg)

#### *CIDR* Ejemplo:  $IP_d$ =130.206.58.129

![](_page_20_Figure_2.jpeg)

![](_page_21_Figure_0.jpeg)

![](_page_22_Picture_0.jpeg)

**REDES DE BANDA ANCHA** *Área de Ingeniería Telem* **REDES DE BANDA ANCHA**<br>Área de Ingeniería Telemática

# Nivel MAC

- Formato de la trama (estándar DIX)
	- Direcciones MAC
	- Ethertype
	- Datos
	- CRC

![](_page_22_Figure_7.jpeg)

![](_page_23_Picture_0.jpeg)

#### Comunicación IP en la LAN

- **¿Cómo enviar un paquete IP de un nodo a otro de la misma red?**
- Ejemplo: Paquete IP de 207.196.7.78 a 207.196.7.82
- Deberá ir en una trama Ethernet (…)

![](_page_23_Figure_5.jpeg)

![](_page_24_Picture_0.jpeg)

**REDES DE BANDA ANCHA** *Área de Ingeniería Telem* **REDES DE BANDA ANCHA**<br>Área de Ingeniería Telemática

### Comunicación IP en la LAN

• **¿Cómo enviar un paquete IP de un nodo a otro de la misma red?**

PC1

1A:2F:BB:76:09:AD

207.196.7.78

- Ejemplo: Paquete IP de 207.196.7.78 a 207.196.7.82
- Deberá ir en una trama Ethernet (…)
	- Ethertype: 0x0800 (IP)
	- MAC origen la de la tarjeta que envía
	- MAC destino  $(...)$

![](_page_24_Figure_8.jpeg)

![](_page_25_Picture_0.jpeg)

**REDES DE BANDA ANCHA** *Área de Ingeniería Telem* **REDES DE BANDA ANCHA**<br>Área de Ingeniería Telemática

R5

#### Comunicación IP en la LAN

• **¿Cómo enviar un paquete IP de un nodo a otro de la misma red?**

PC1

1A:2F:BB:76:09:AD

 $C<sub>2</sub>$ 

207.196.7.78

ARP

1. ARP Request: El emisor envía una trama ARP a la dirección MAC de broadcast (FF:FF:FF:FF:FF:FF). Contiene la IP destino

2. Todos los interfaces de la LAN leen esa trama (…)

![](_page_25_Figure_6.jpeg)

![](_page_26_Picture_0.jpeg)

#### Comunicación IP en la LAN

• **¿Cómo enviar un paquete IP de un nodo a otro de la misma red?**

ARP

3. ARP Reply: El interfaz con esa IP responde con otra trama ARP (…)

![](_page_26_Figure_5.jpeg)

![](_page_27_Picture_0.jpeg)

### Comunicación IP en la LAN

- **¿Cómo enviar un paquete IP de un nodo a otro de la misma red?**
- Ahora puede colocar la MAC destino (…)
- Y enviarla (...)

![](_page_27_Figure_5.jpeg)

![](_page_28_Picture_0.jpeg)

**REDES DE BANDA ANCHA** *Área de Ingeniería Telem* **REDES DE BANDA ANCHA**<br>Área de Ingeniería Telemática

### Próxima clase

#### **Ethernet**